<alert type="warning">Cette page est en cours de réalisation</alert>

# **Framawiki, c'est parti !!**

Merci à Valvin pour son exemple de frama.wiki : <https://valvin.frama.wiki/quickstart>

### $\pmb{\times}$

Un **Wiki**. Le meilleur exemple pour illustrer un wiki c'est Wikipédia, l'encyclopédie collaborative en ligne. C'est une sorte de livre auquel tout le monde (ou presque) peut ajouter, modifier les pages.

### $\pmb{\times}$

Tu vas voir, ce n'est pas compliqué, il parait que du temps des dinosaures, ça existait déjà. Ici on est sur la couverture du livre. Cette page s'appelle **start**.

Selon tes choix à la création du wiki, il se peut que tout le monde puisse modifier les pages, mais pas d'inquiétude, c'est le but d'un wiki.

On peut commencer déjà par s'identifier avec le compte que tu as indiqué lors de la création de ce wiki.

### $\pmb{\times}$

Et maintenant, on va modifier notre page d'accueil, la fameuse page **start**.

# $\pmb{\times}$

### $\pmb{\times}$

À première vue, ça fait un peu peur, mais tu vas voir ce n'est pas si compliqué. Pour mettre en page le code, on utilise une syntaxe. Tout est expliqué [ici](https://www.dokuwiki.org/start?id=fr:wiki:syntax). Mais tu as aussi le menu en haut de la zone pour t'aider.

Le plus important est de comprendre comment on fait les liens car tout Internet repose sur ces fameux liens. Regarde on va t'expliquer avec notre ami le barde :

### $\pmb{\times}$

Donc si tu veux faire un lien vers la page start tu écris [[start|le texte que je veux pour ce lien]]. Tu vas voir c'est important car il n'y a pas de bouton te permettant d'ajouter une nouvelle page.

### $\pmb{\times}$

Eh oui, le principe est simple, si tu tentes d'aller sur une page qui n'existe pas, on te propose de la créer. Un peu comme la page start au début. Donc la première solution et de créer un lien dans la page où tu te trouves comme le barde nous l'a expliqué [[manouvellepage|Viens voir ma

Last update: 2021/05/28 13:56 hors les murs:no-g00gle:wiki:frama-wiki https://wiki.kaouenn-noz.fr/hors les murs:no-g00gle:wiki:frama-wiki

nouvelle page]] .

Sinon, la seconde solution est de remplacer, dans la barre d'adresse de ton navigateur, start (ou la page dans laquelle tu te trouves) par manouvellepage, tu valides et automatiquement on te propose de créer cette page. Fastoche, non!?

## $\pmb{\times}$

Et maintenant, voici la [page d'exemple](https://wiki.kaouenn-noz.fr/ressources) qui peut illustrer l'usage qu'en aurait le collectif.

From: <https://wiki.kaouenn-noz.fr/> - **Kaouenn-noz**

Permanent link: **[https://wiki.kaouenn-noz.fr/hors\\_les\\_murs:no-g00gle:wiki:frama-wiki](https://wiki.kaouenn-noz.fr/hors_les_murs:no-g00gle:wiki:frama-wiki)**

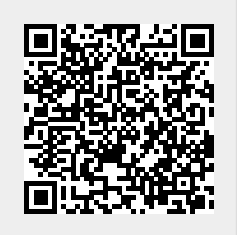

Last update: **2021/05/28 13:56**